- 3. 「フレッツ・v6オプション」の加入方法
- 「フレッツ・v6オプション」の申込み状態を確認する方法

## ▶ フレッツ光「開通のご案内」に書かれているお申込み日によって「v6オプション」の申込が不要な場合があります。

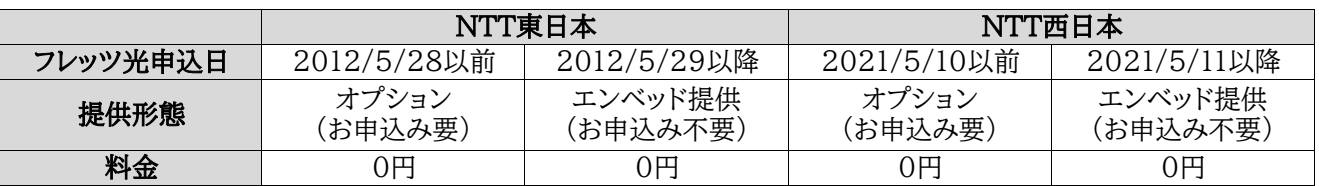

## ■ NTTフレッツ光の「v6オプション」を申し込む方法 NTT東日本/NTT西日本(フレッツ光の契約情報の確認窓口)等へ「お電話」にてお申し込み下さい

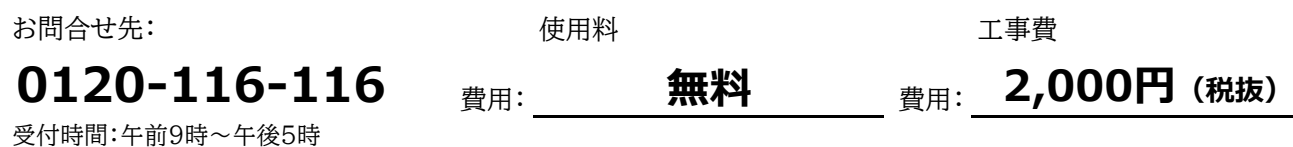

土日・休日も営業 (年末年始を除く)

※回線開通と同時、またはサービス情報サイトよりお客様ご自身でお申し込みする際は工事費無料です。

## ※注意

- ※1 お電話の際には、「フレッツ・v6オプション」のお申込みと正確にお伝えください。 (v6とつくサービスがいくつかあるため、窓口で混同してしまう場合があるようです)
- ※2 NTTのご案内で、「プロバイダに確認が必要です」や、「ルーターの交換が必要です」又は、 「回線の切り替え工事が必要です」などと案内される場合がございますが、これらは 必要ございませんので、「フレッツ・v6オプション」に加入していただくだけで大丈夫です。

## オンライン資格確認 お申込みから設置までの流れ

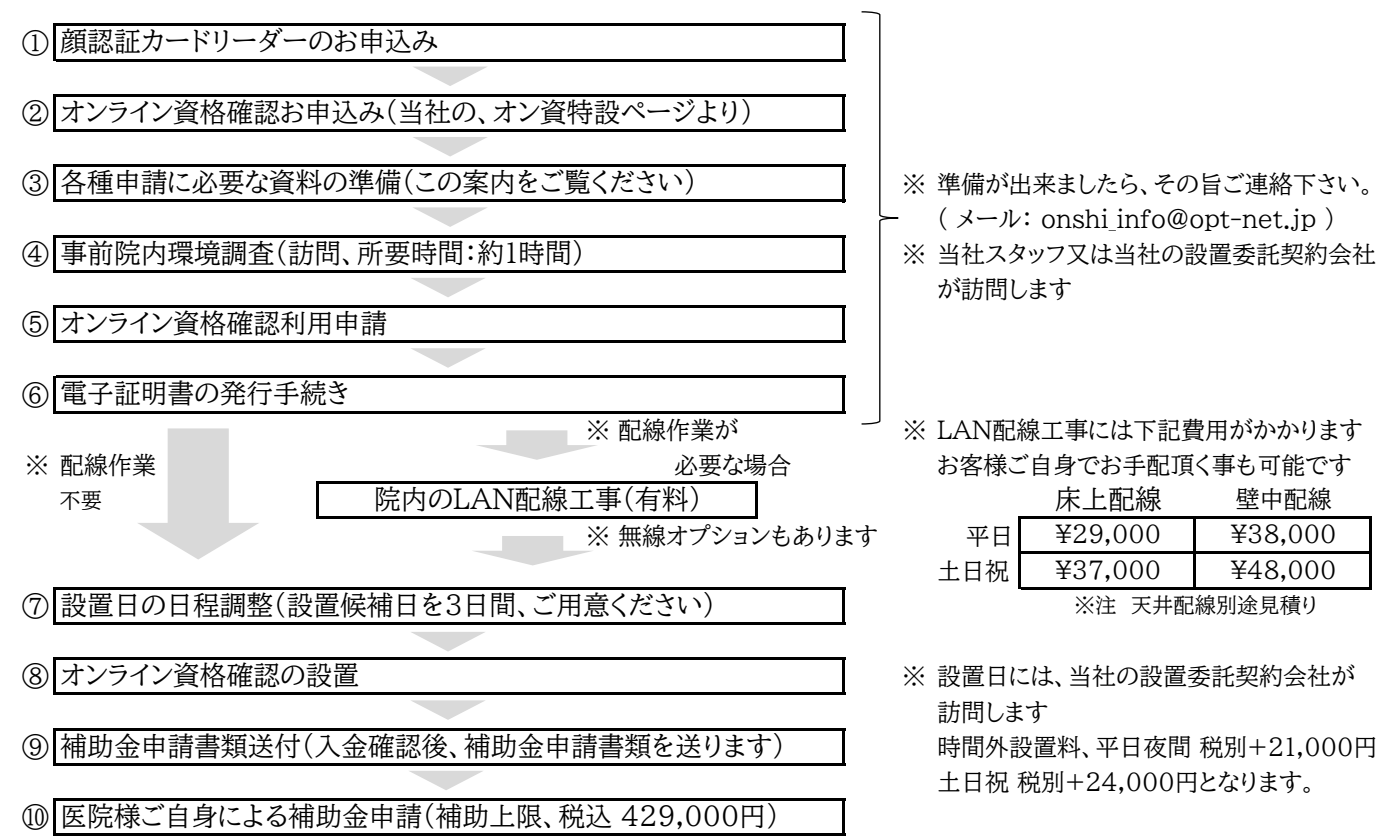